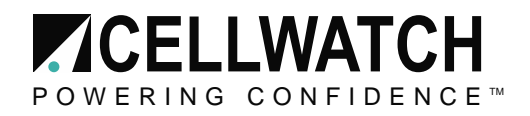

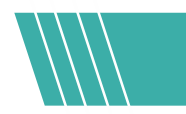

# **CELLWATCH 5 Integrated SNMP Agent** Application Note

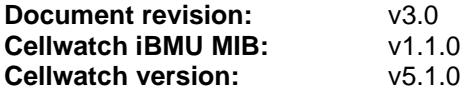

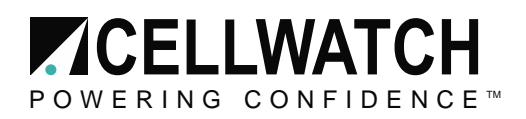

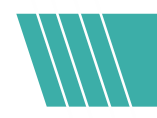

# **Contents**

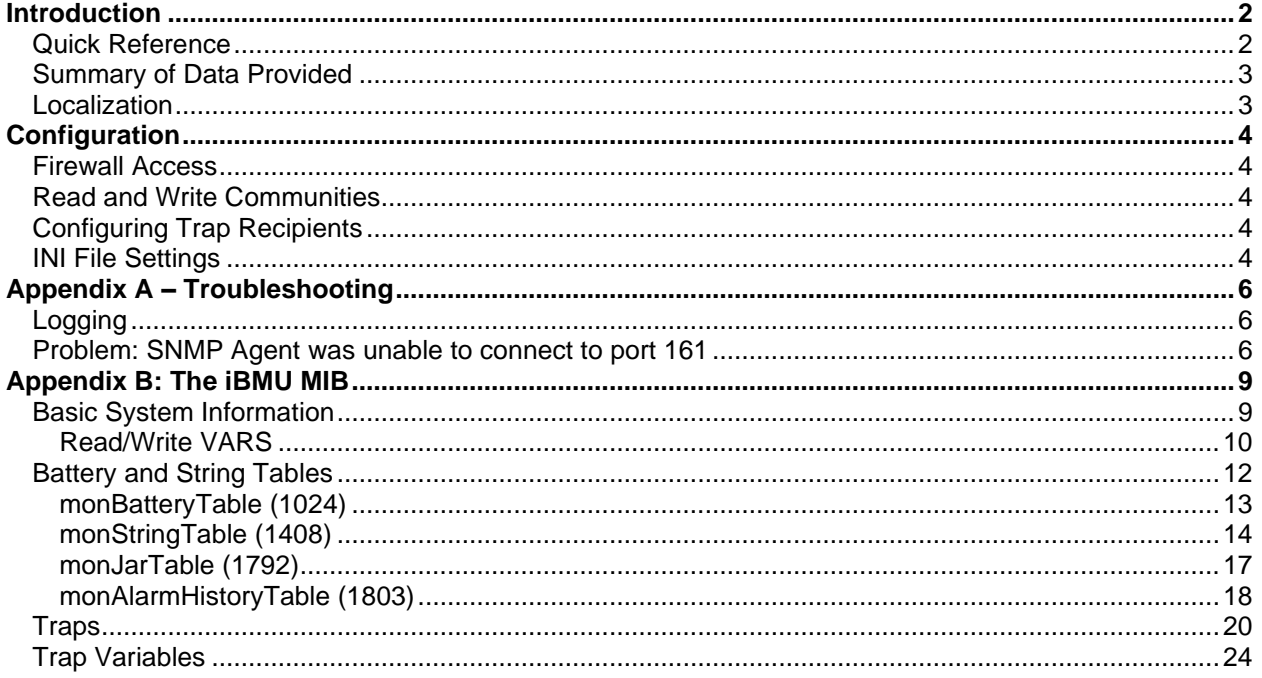

# <span id="page-1-0"></span>Introduction

Cellwatch 5 onwards includes SNMP functionality built-in (see the **BMS Interface** menu in Cellwatch).

It supports SNMP v1 features with an SMI1 MIB (found in the **ProgramData** folder). A remote network management system (NMS) may query it and subscribe to traps.

The Cellwatch iBMU **MIB** for the provides a complete description of all data provided and the traps sent. It is summarized in this document in the [MIB section](#page-8-0) below.

# <span id="page-1-1"></span>**Quick Reference**

After installing the Cellwatch SNMP Agent, the iBMU MIB can be found in the following location:

```
MIB Directory:
c:\ProgramData\Cellwatch\
MIB file name:
NDSL-BATTERY-MONITOR-SMI1.mib
Default read community: CELLWATCH
Default write community: DEAFCAT
Trap read community: public (cannot be changed)
Listening port: UDP 161
```
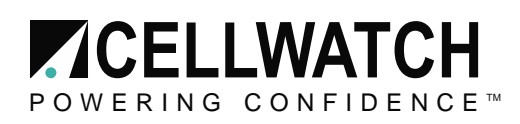

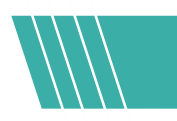

# <span id="page-2-0"></span>**Summary of Data Provided**

The following information can be requested from the SNMP Agent:

- **Basic system information:** Cellwatch machine name, system status, number of batteries, etc.
- **Battery table:** A listing of all batteries, including name status, strings, and average measurements.
- **String table:** A listing of all strings in the Cellwatch system, including the status of each string, and average measurements.
- **Jar table:** A listing of all the jars in the Cellwatch system, including their most recent measurements, alarm thresholds, and block information.
- **Alarm History table:** A listing of the most recent Cellwatch system alarms.

Additionally, the SNMP Agent will broadcast SNMP v1 traps to UDP recipients on the network when the following Cellwatch events occur:

- A user enables / disables Cellwatch scanning
- Voltage alarm starts (high / low)
- Discharge alarm start (5 seconds after current alarm)
- Discharge alarm stop
- Ohmic value alarm (high / low)
- Temperature alarm starts (delayed temperature)
- Temperature alarm stops
- All alarms have ended on a battery
- The user changes any alarm threshold (system, battery, string or jar level)
- Ohmic value scan has ended
- Voltage scan has ended
- Test traps send by user via SNMP Agent

Please refer to the Cellwatch User Guide for details on the conditions that trigger the above alarms.

# <span id="page-2-1"></span>**Localization**

Your Cellwatch system is capable of operating in English, French, Chinese, and Korean. The SNMP agent will work with each of these languages, however all alerts transmitted and the MIB are only available in English.

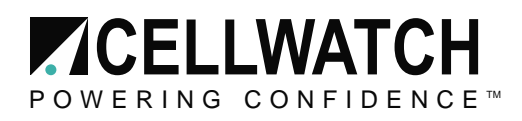

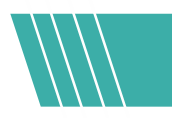

# <span id="page-3-0"></span>Configuration

To integrate SNMP into your building management system follow these steps:

- 1. Ensure UDP port 161 is allowed in the BMU firewall (you should be prompted automatically).
- 2. Configure your READ and WRITE communities (in Cellwatch and your NMS)
- 3. Add the host or IPs of your trap recipients (maximum of 20 recipients allowed)

Nearly all configuration can be performed via the GUI, under the **BMS Interface** menu:

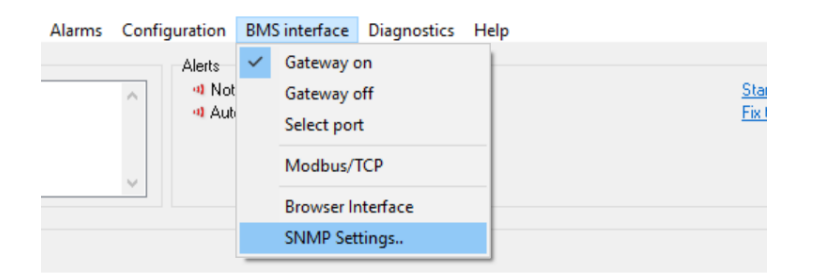

# <span id="page-3-1"></span>**Firewall Access**

When the Cellwatch starts with SNMP enabled it will automatically start listening on UDP port 161. If you see a prompt from the Windows Firewall, accept all requests for permission to communicate using the network.

# <span id="page-3-2"></span>**Read and Write Communities**

In SNMP v1 basic security is provided through plain text passwords referred to as **communities**. There is a separate **community** phrase to protect read and write operations.

The default **read** community is **CELLWATCH** (case sensitive) and the default **write** community is DEAFCAT.

If your NMS is not programmed with the correct community your read or write operation will simply timeout (there will be no response from Cellwatch).

To change the READ or WRITE communities, use the settings dialog accessible in the main Cellwatch GUI under **BMS Settings > SNMP Settings** (see figure above).

# <span id="page-3-3"></span>**Configuring Trap Recipients**

Cellwatch sends all traps with the read community of **public** - this cannot be changed.

Use the **SNMP Settings** window to configure the trap recipients. Use the **Send Test Trap** button to send a test event (with specific ID 99) to all listed recipients in the GUI.

# <span id="page-3-4"></span>**INI File Settings**

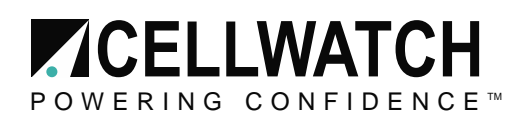

The **SNMP** section of the Cellwatch INI file contain the SNMP preferences. The **SNMP Traps** section will contain the trap recipient IPs or hostnames.

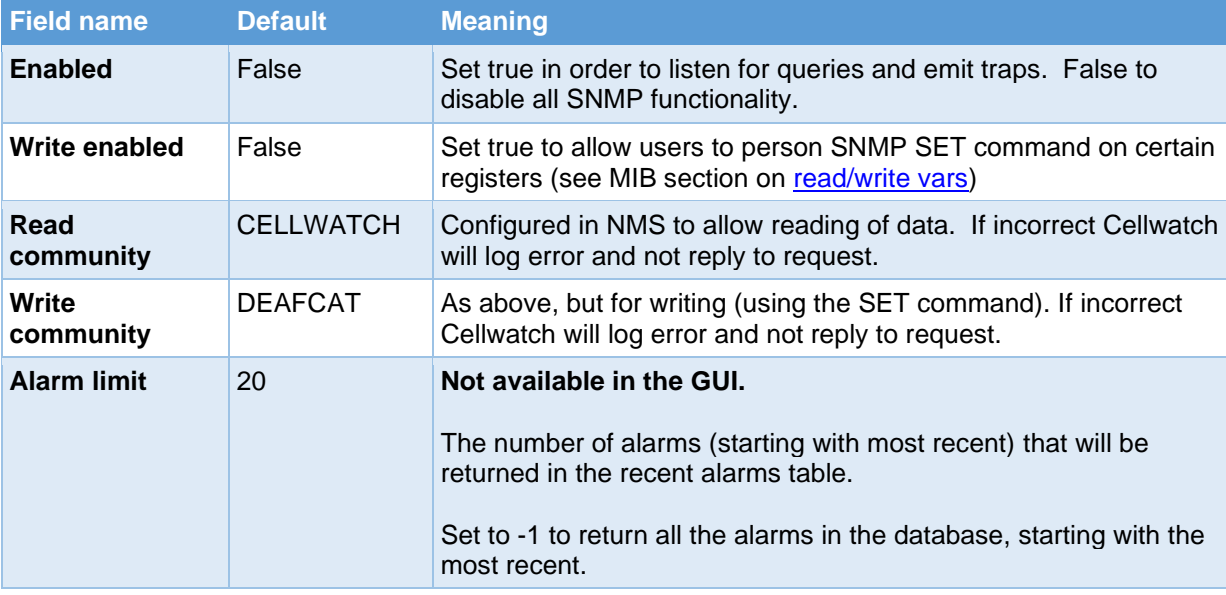

Except where marked, these can all be altered via the Cellwatch GUI.

#### **Trap recipients**

This section of the INI file lists all trap recipients (up to a total of 20) in the following format:

[SNMP Traps] Trap IP 1=192.168.1.1 Trap IP 2=somehost.local

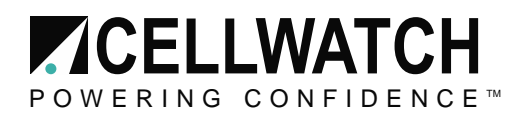

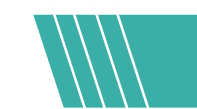

# <span id="page-5-0"></span>Appendix A – Troubleshooting

# <span id="page-5-1"></span>**Logging**

When troubleshooting SNMP, it may be useful to enable **Verbose logging** in Cellwatch. To do this, CTRL+click on the **Diagnostics** menu and turn on service side verbose logging:

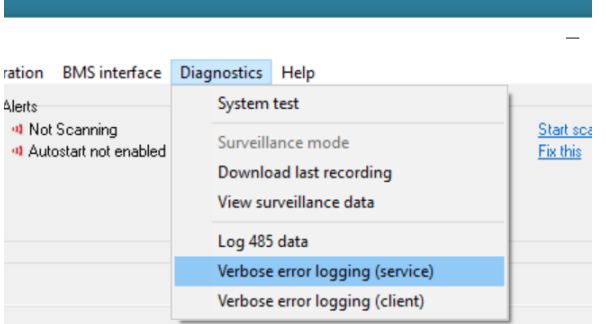

**NOTE:** Be sure to disable verbose logging when you've completed your troubleshooting as it will generate large Cellwatch log files.

### <span id="page-5-2"></span>**Problem: SNMP Agent was unable to connect to port 161**

**Symptom:** you cannot query SNMP agent and receive no traps OR see the following line in the Cellwatch log file:

15:20:15.999 [error] SNMP agent cannot listen on port: 161 (in use)

**Likely cause:** Another piece of software is bound to UDP port 161. This can often be the Windows SNMP service which is enabled on Windows Server editions but not on consumer (desktop) editions.

#### **Remediation:**

- 1. Use a tool like TCPView (available from Microsoft) to find which software is occupying the port.
- 2. Close that process (if it is a Windows service then also set its startup type to **Disabled**).
- 3. Open and **Save** the SNMP Settings in Cellwatch (this forces SNMP to try to listen again).

Alternately, the Windows SNMP service may be disabled by following the steps below:

1.Click the Start menu and type **Services** to bring up the service control tab.

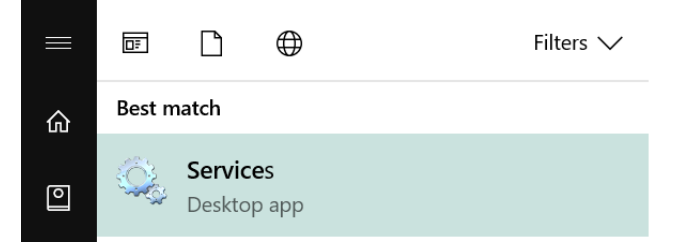

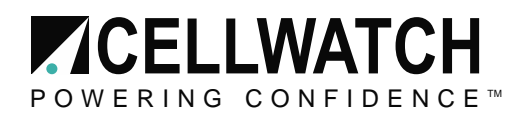

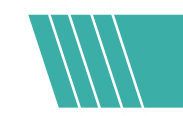

2.Double click **Services** and scroll down to find the two entries: *SNMP Service* and *SNMP Trap Service.*

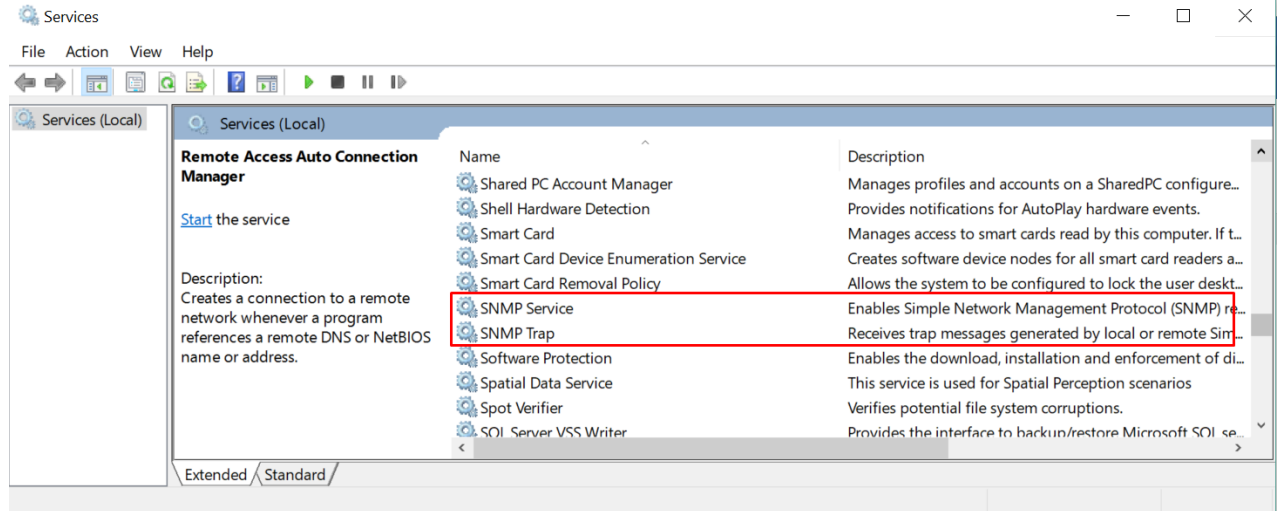

3.For each service:

- a. Right click it and select **Stop** (if available). Check the status column afterward to be sure it does not read started.
- b. Right click the service and click Properties. Set the startup type to disabled, as shown below:

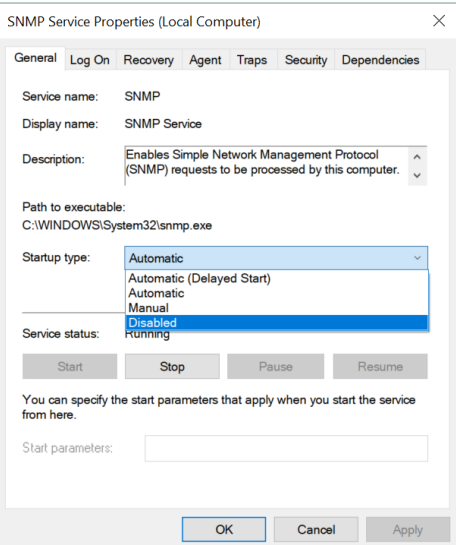

- 4.Close the Services window.
- 5.Open and click **Save Changes** in the SNMP Settings Window in Cellwatch. Check the log file for the following line:

15:31:25.208 [notice] SNMP server started. Bound to port: 161

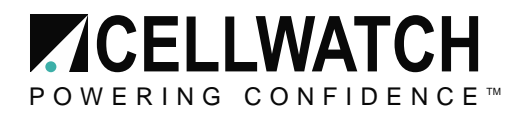

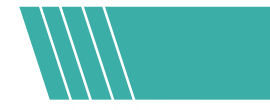

If you are still experiencing problems after following the steps above, please contact your local system administrator for assistance or call Cellwatch Technical Support.

#### **NDSL Support** +1 919 790 7877 x 1 www.cellwatch.com/support/

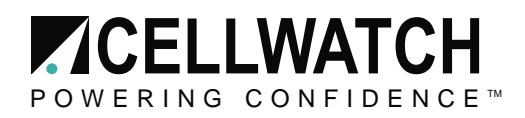

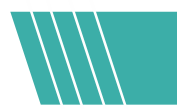

# <span id="page-8-0"></span>Appendix B: The iBMU MIB

The iBMU MIB is based on the SMI v1 specification. All objects in this document should be assumed to have the OID prefix 1.3.6.1.4.1.NDSL (11504).BMU (1) in which the NDSL enterprise identifier is 11504.

Within the NDSL node the iBMU has identifier number 1, which is then split into the following two nodes:

#### **VARS (1)**

Any object that can be queried by an SNMP manager (both individual objects and tables).

#### **ALERTS (2)**

Trap definitions and the variable bindings referenced by traps (to provide supporting information).

# <span id="page-8-1"></span>**Basic System Information**

The identifier column contains the object offset relative to the start of the **vars** section in the iBMU MIB, and so the following prefix should be added to get the complete OID: 1.3.6.1.4.1.11504.1.1

(1.3.6.1.4.1.NDSL.BMU.VARS)

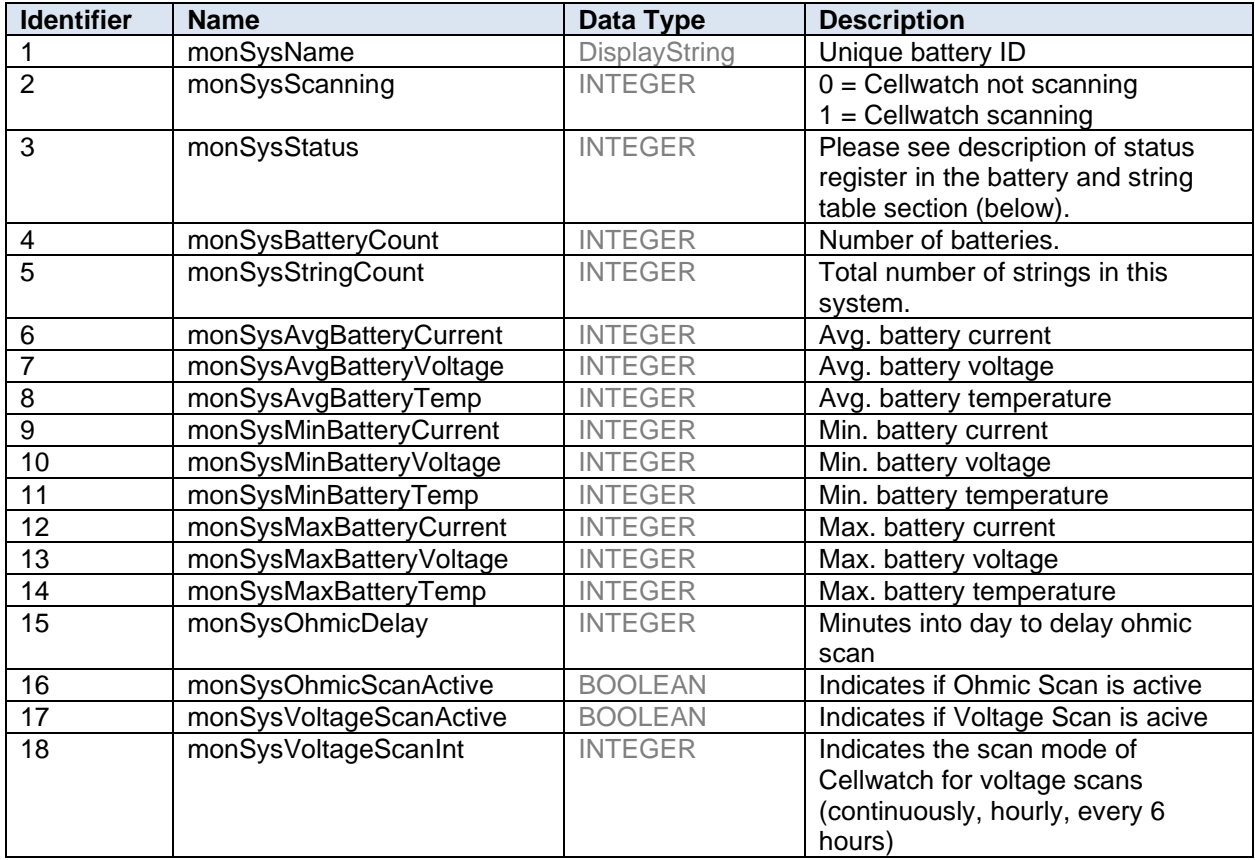

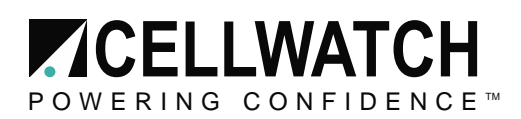

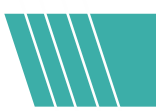

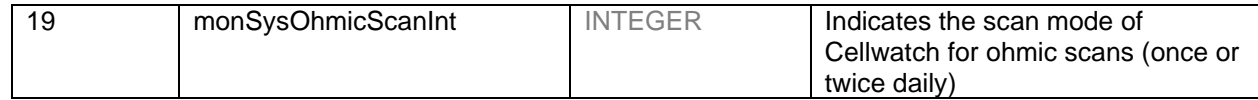

# <span id="page-9-0"></span>**Read/Write VARS**

The following vars can be both read and written to. Additional information for these variables can be found in the MIB. Modifying these vars will change how the Cellwatch system functions.

Cellwatch 4 introduced writable Modbus registers that can be used to remotely control ohmic value and voltage scans. These registers can be written, if the following entry exists in the Cellwatch INI file:

[Modbus] WriteEnabled=1

If the entry is not present or set to zero, the registers cannot be set.

*Note*: *All set requests to the SNMP agent must include only one OID; the agent will reject set requests that contain multiple OIDs.*

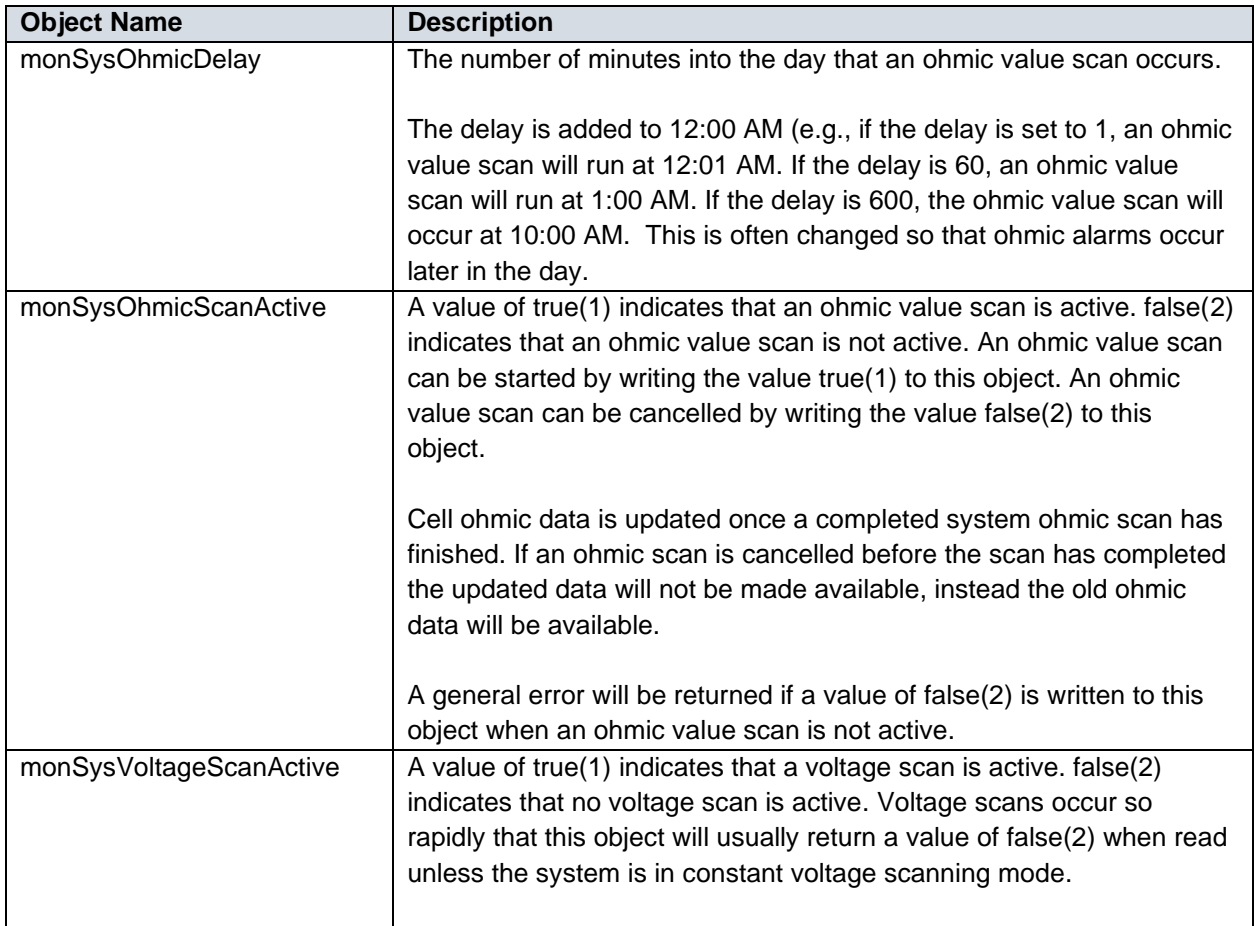

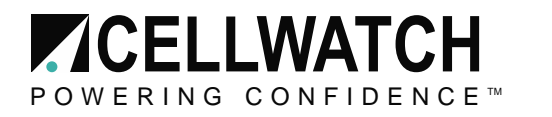

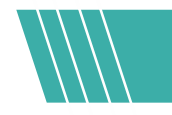

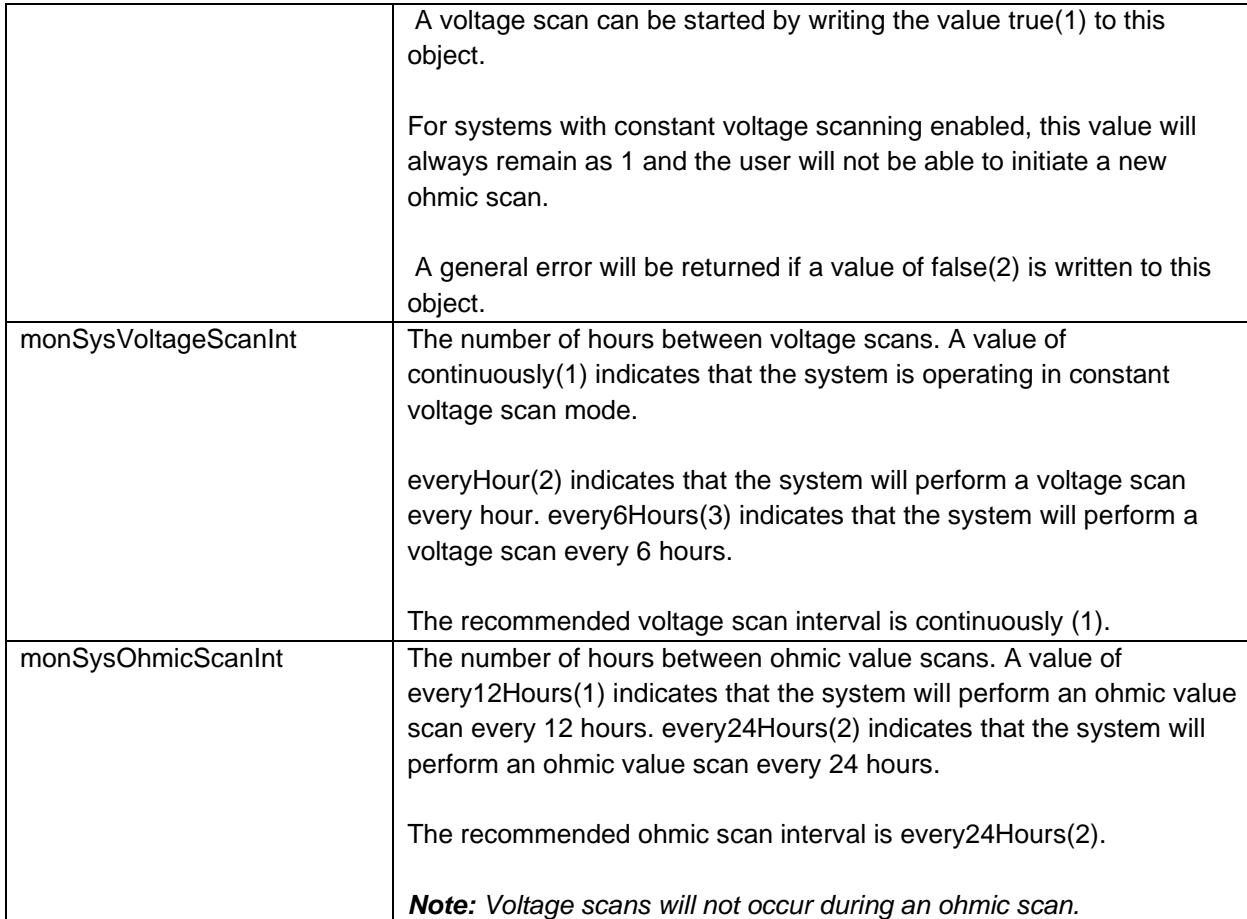

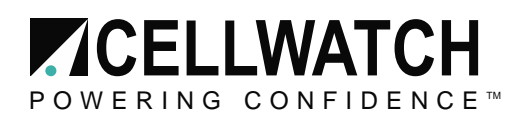

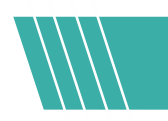

# <span id="page-11-0"></span>**Battery and String Tables**

The battery and string tables show one battery (or string) for each row, with a column for each piece of data provided. In a table layout, the first column is always an index and in the case of the battery and string tables, this uniquely identifies this battery or string within the Cellwatch system.

The second special column is the *status* column (this is labeled **monBatteryStatus** and **monStringStatus** in the battery and string tables, respectively). Each bit in this byte value should be interpreted as follows:

Bit#

- 0 (LSB) Hardware communications error.
- 1 General Fault Cellwatch is running, but not scanning. (System only)
- 2 Temperature alarm
- 3 Current alarm
- 4 Ohmic alarm
- 5 Voltage alarm
- 6 System alarm Set if any other bit is set
- 7 Thermal runaway condition present
- 8 A string has been disconnected (must be reset at breaker and in Cellwatch)
- 9 String voltage alarm

…

15 (MSB) – Unused

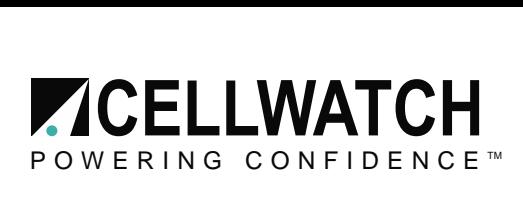

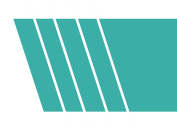

# <span id="page-12-0"></span>**monBatteryTable (1024)**

Each row in the battery table corresponds to a Cellwatch battery. Batteries may be multi-string configurations connected to either a single UPS or multiple UPS systems configured in parallel. Due to the paralleled nature of this configuration, they are often referred to as a single battery.

To request a particular column, prefix the column number in the table below by the OID of the first row of the table:

1.3.6.1.4.1.11504.1.1.1024.1 (1.3.6.1.4.1.NDSL.BMU.VARS.monBatteryTable.MonBatteryEntry)

For example, to request the third column (monBatteryStatus) of the first battery in this system, use this OID in the GET NEXT request:

1.3.6.1.4.1.11504.1.1.1024.1.**3**

To read subsequent battery rows (i.e. those other than the first), pass the row identifier (battery number) of the previous row in the table.

For example, to request the third column (monBatteryStatus) of the 4<sup>th</sup> battery in the system, the OID would appear as follows in the GET NEXT request used to traverse a table.

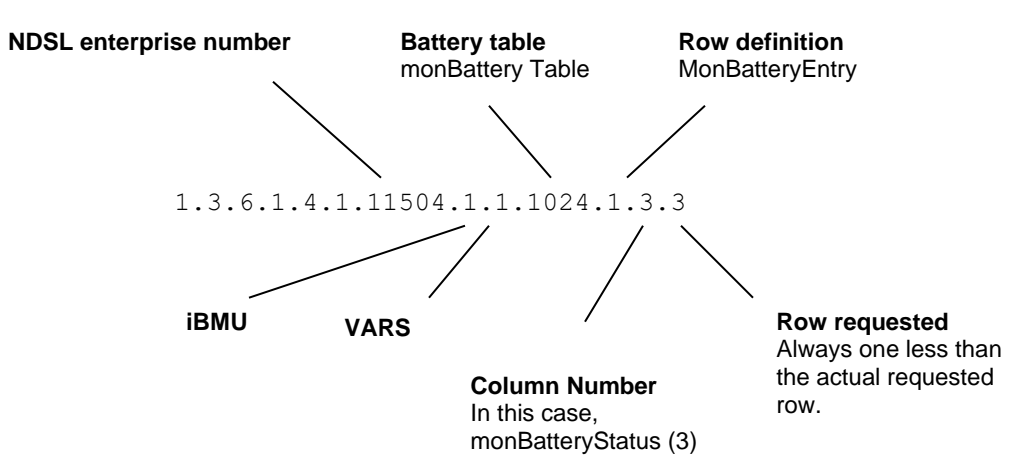

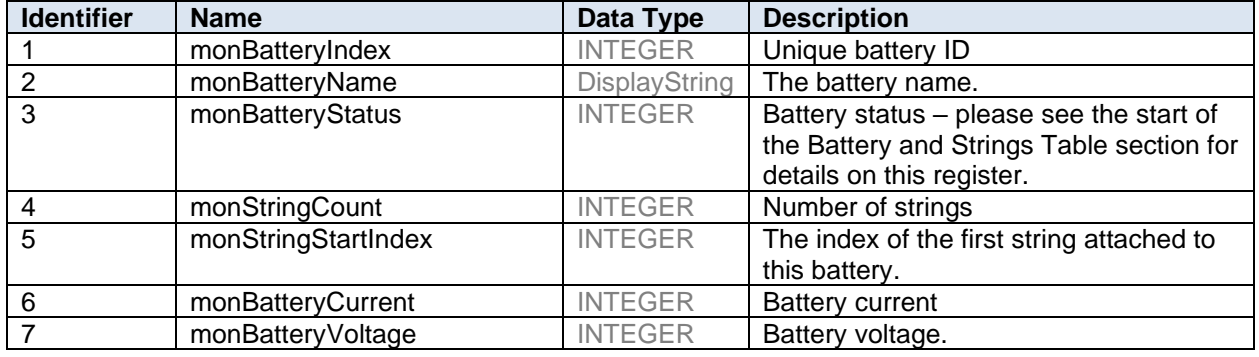

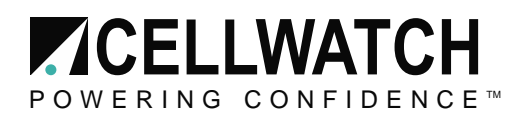

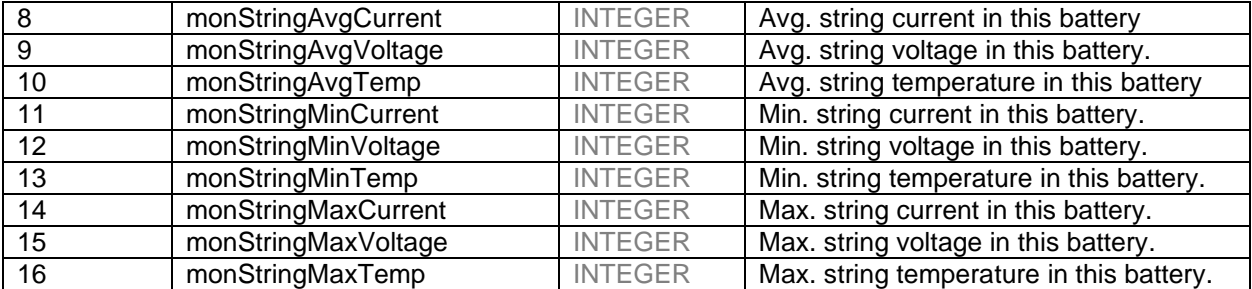

# <span id="page-13-0"></span>**monStringTable (1408)**

The string table shows information about each string in the system, using a unique index value for each row (column 1).

The complete OID to the monStringTable is: 1.3.6.1.4.1. 11504.1.1.**1408**

And so to request the first row of the monStringTable using a GET NEXT command the OID would be: 1.3.6.1.4.1. 11504.1.1.1408.1.1

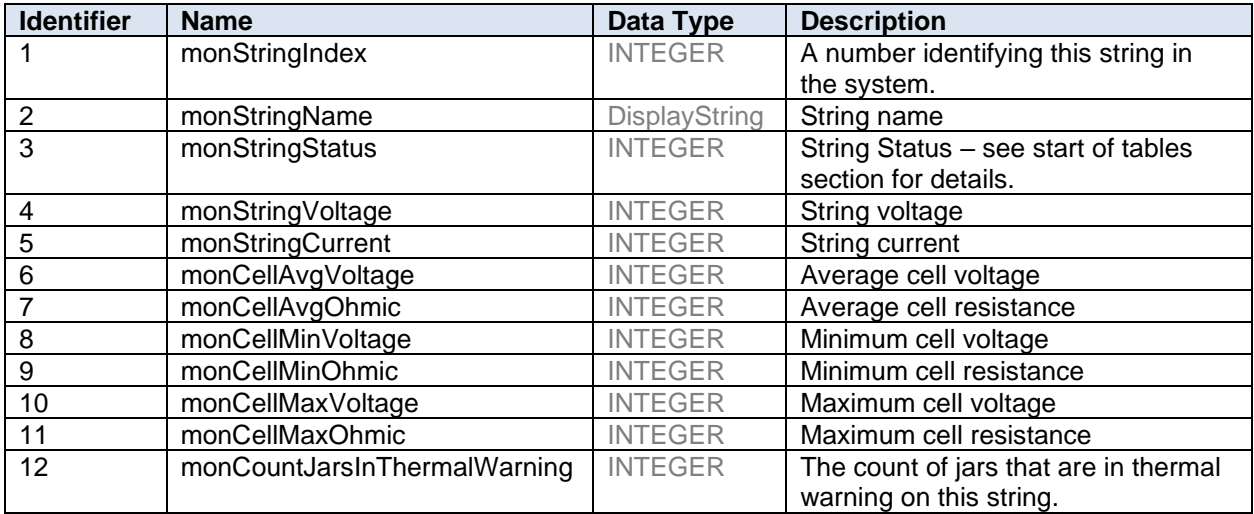

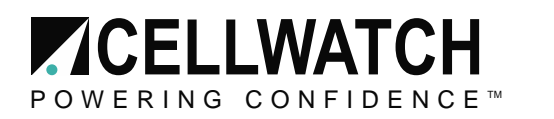

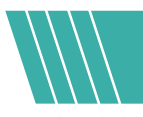

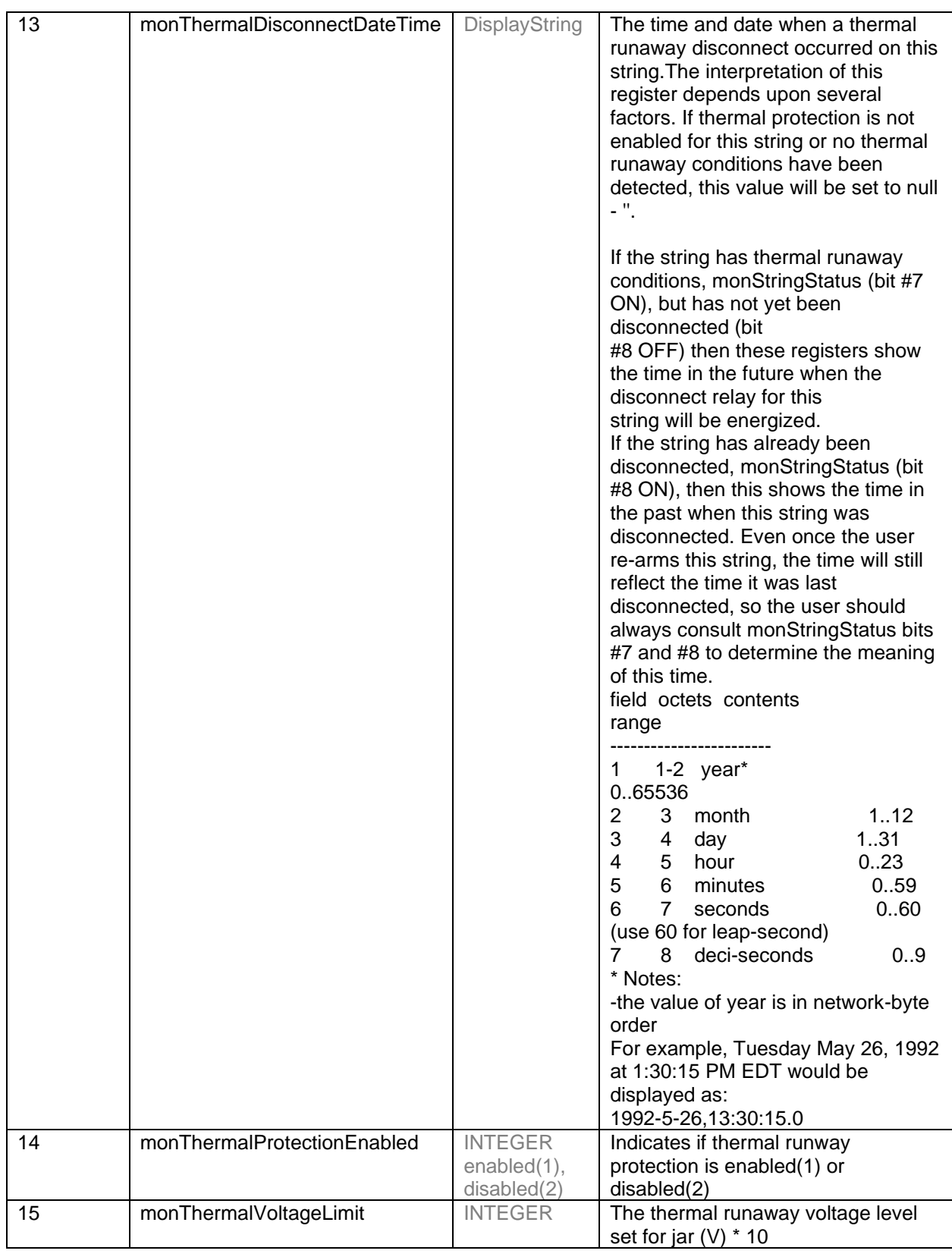

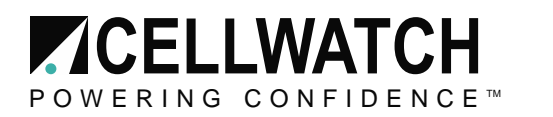

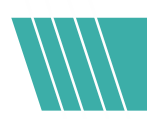

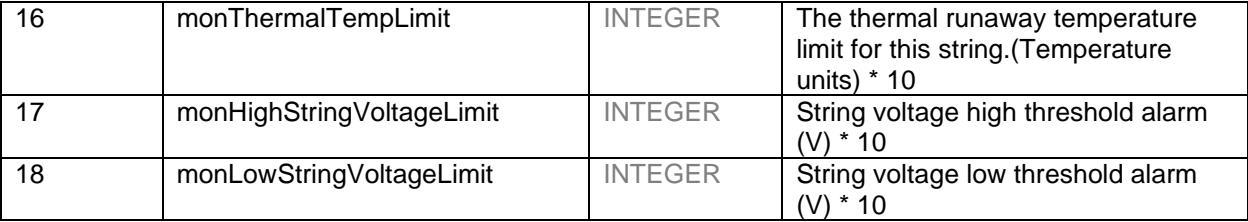

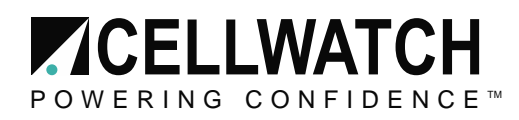

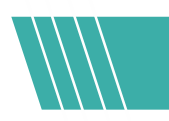

# <span id="page-16-0"></span>**monJarTable (1792)**

The jar table shows information about each jar in the system, using a unique index value for each row (column 1).

The complete OID to the monJarTable is: 1.3.6.1.4.1. 11504.1.1.**1792**

As described in the previous section, to request the first row of this table using the GET NEXT command the OID would be:

1.3.6.1.4.1. 11504.1.1.1792.1.1

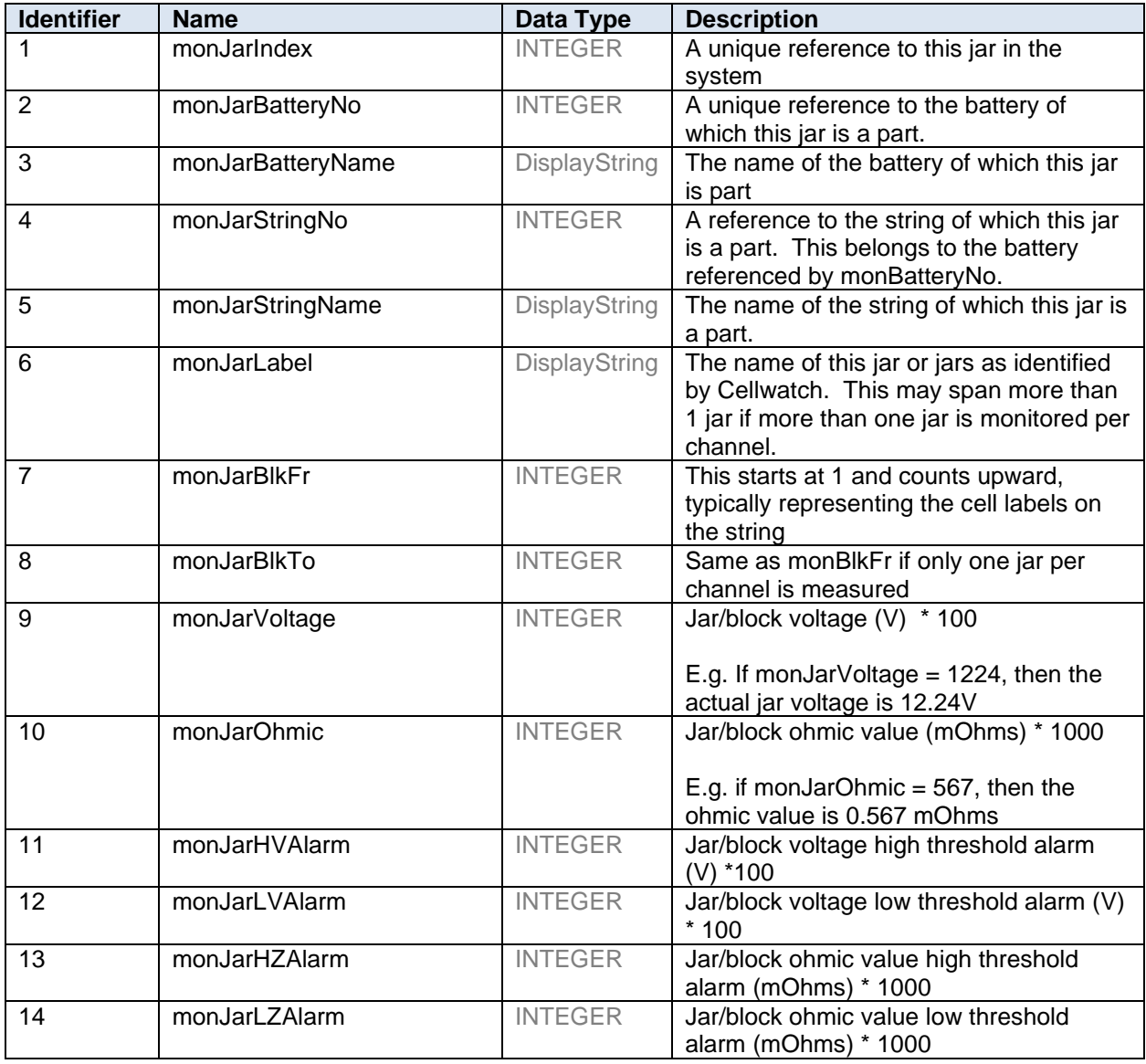

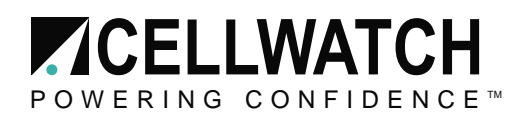

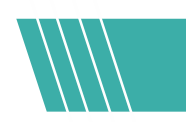

# <span id="page-17-0"></span>**monAlarmHistoryTable (1803)**

The alarm history table shows information about the most recent Cellwatch alarms recorded in the system. The table is a list of the most recent events beginning with the most recent event listed in monAlarmHistoryIndex identified below. This is representative of the 20 most recent alarms parsed into the Data Manager on the IBMU sorted from most recent to least. Each event will have its own unique ID as defined by the event database located on the IBMU. These events match what is visible in the DataManager.

The complete OID to the monAlarmHistoryTable is: 1.3.6.1.4.1. 11504.1.1.**1803**

As described in the previous section, to request the first row of this table using the GET NEXT command the OID would be:

1.3.6.1.4.1. 11504.1.1.1803.1.1

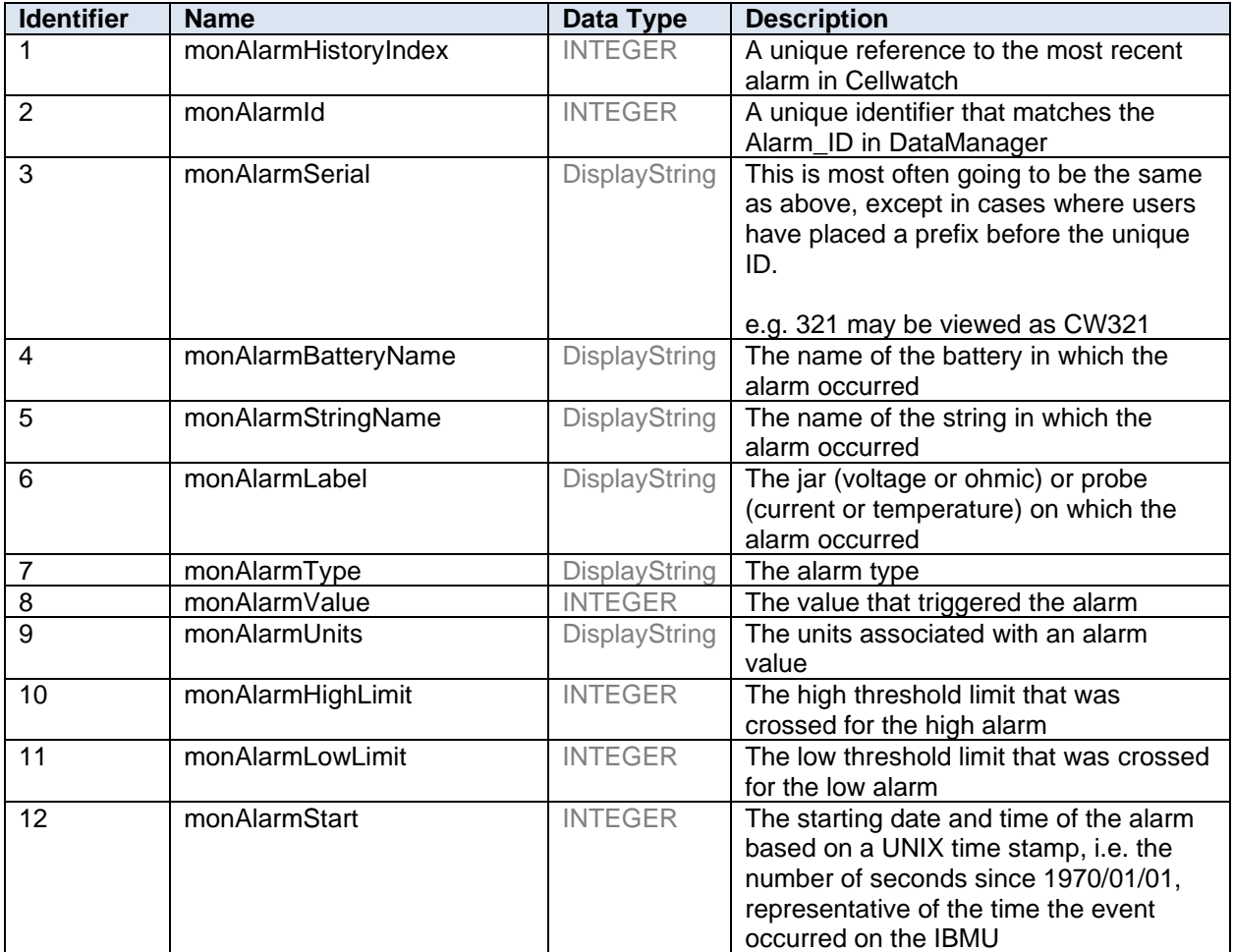

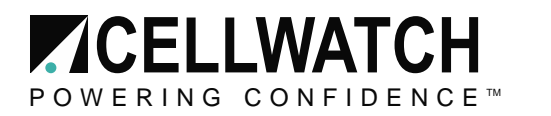

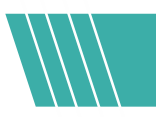

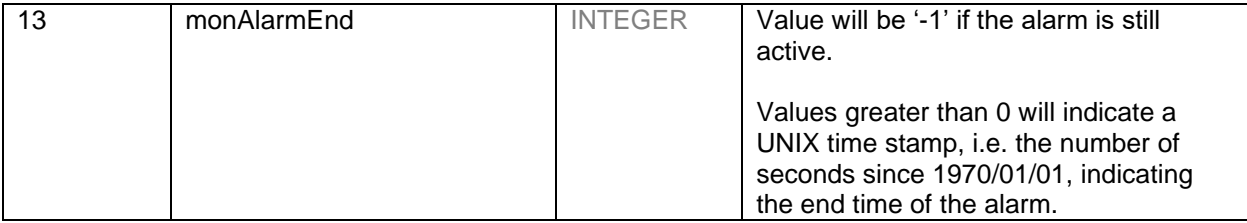

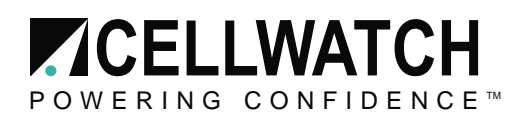

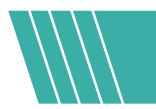

# <span id="page-19-0"></span>**Traps**

The following table shows the traps which will be sent out by the SNMP Agent and the events which trigger them.

The specific type is relative to the **alerts** section of the iBMU MIB which has the following OID:

1.3.6.1.4.1. 11504.1.**2** (1.3.6.1.4.1.NDSL.BMU.ALERTS)

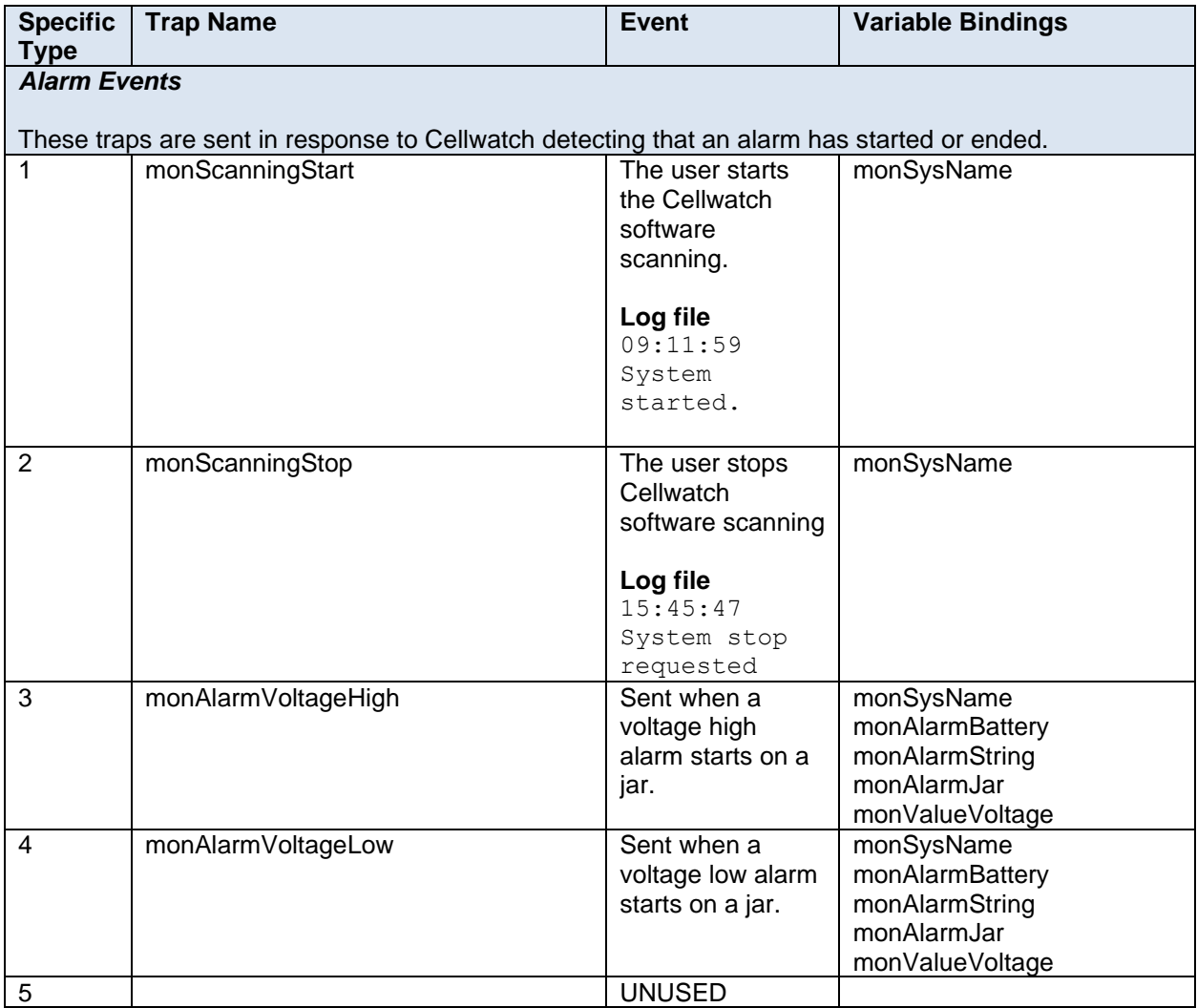

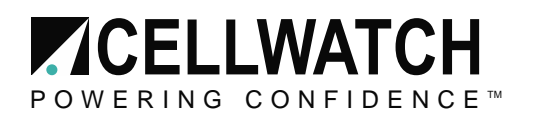

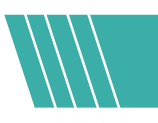

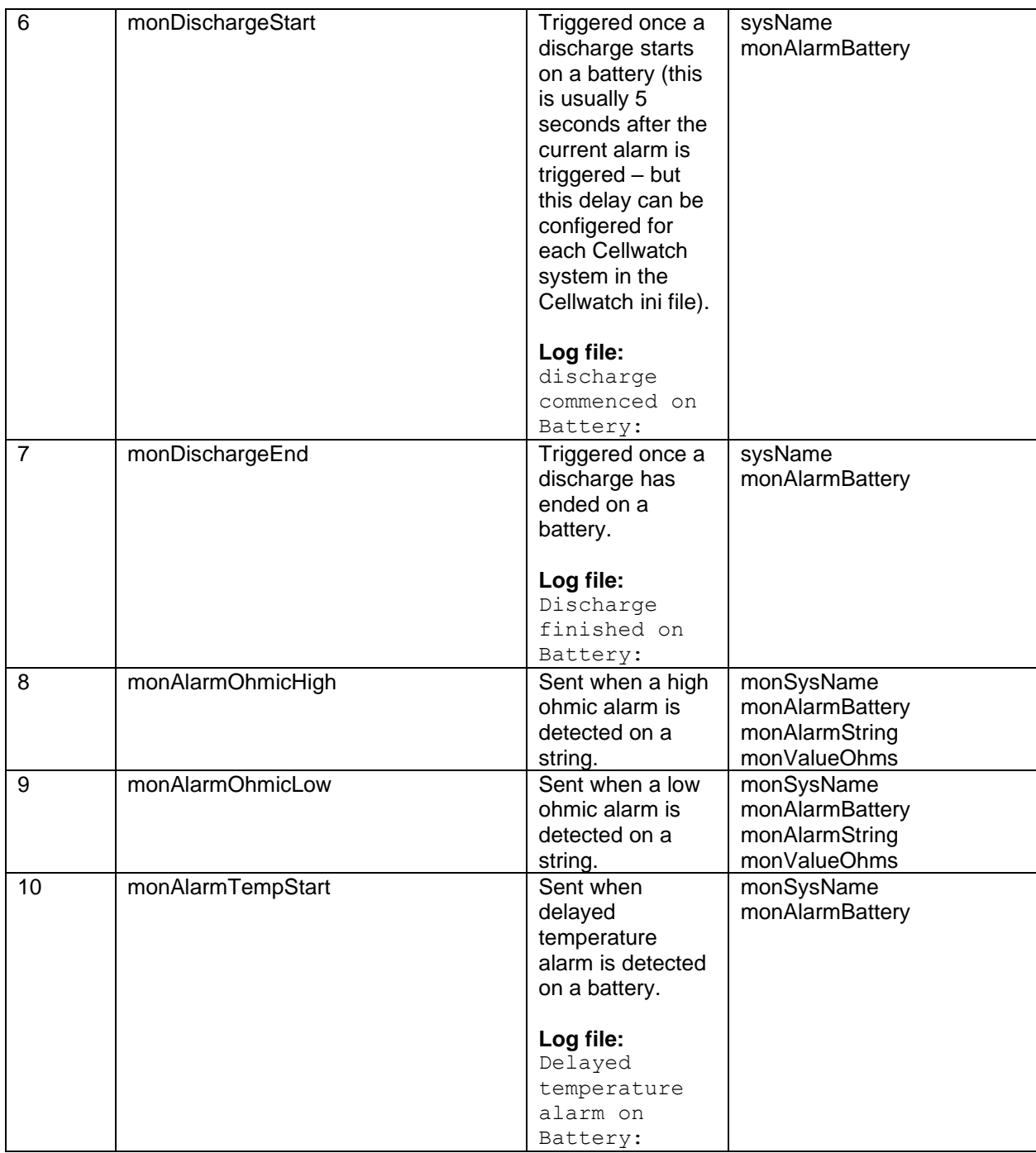

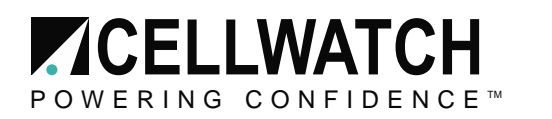

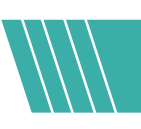

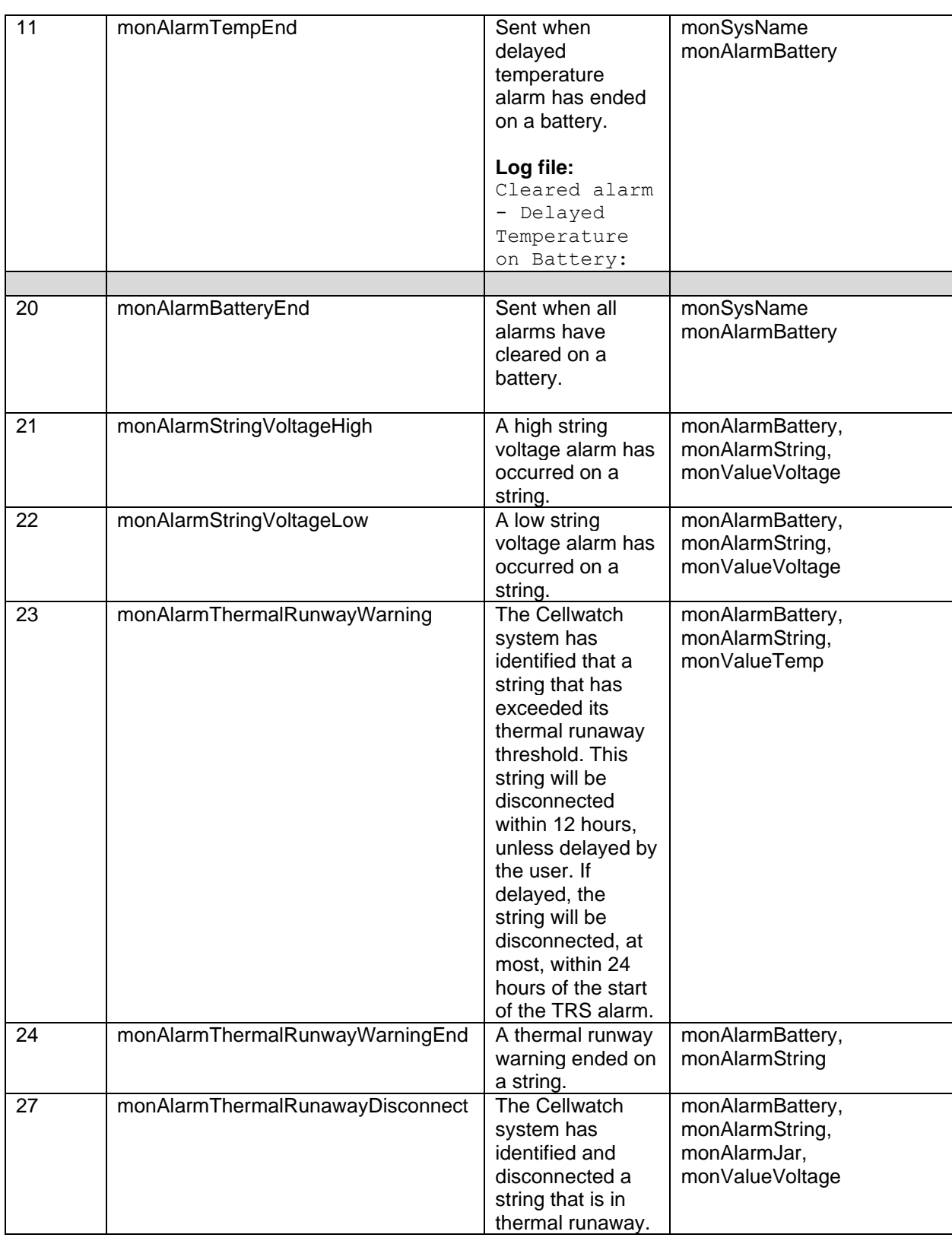

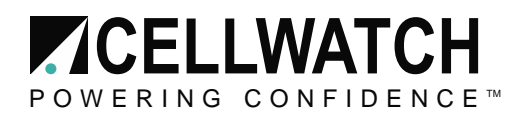

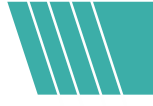

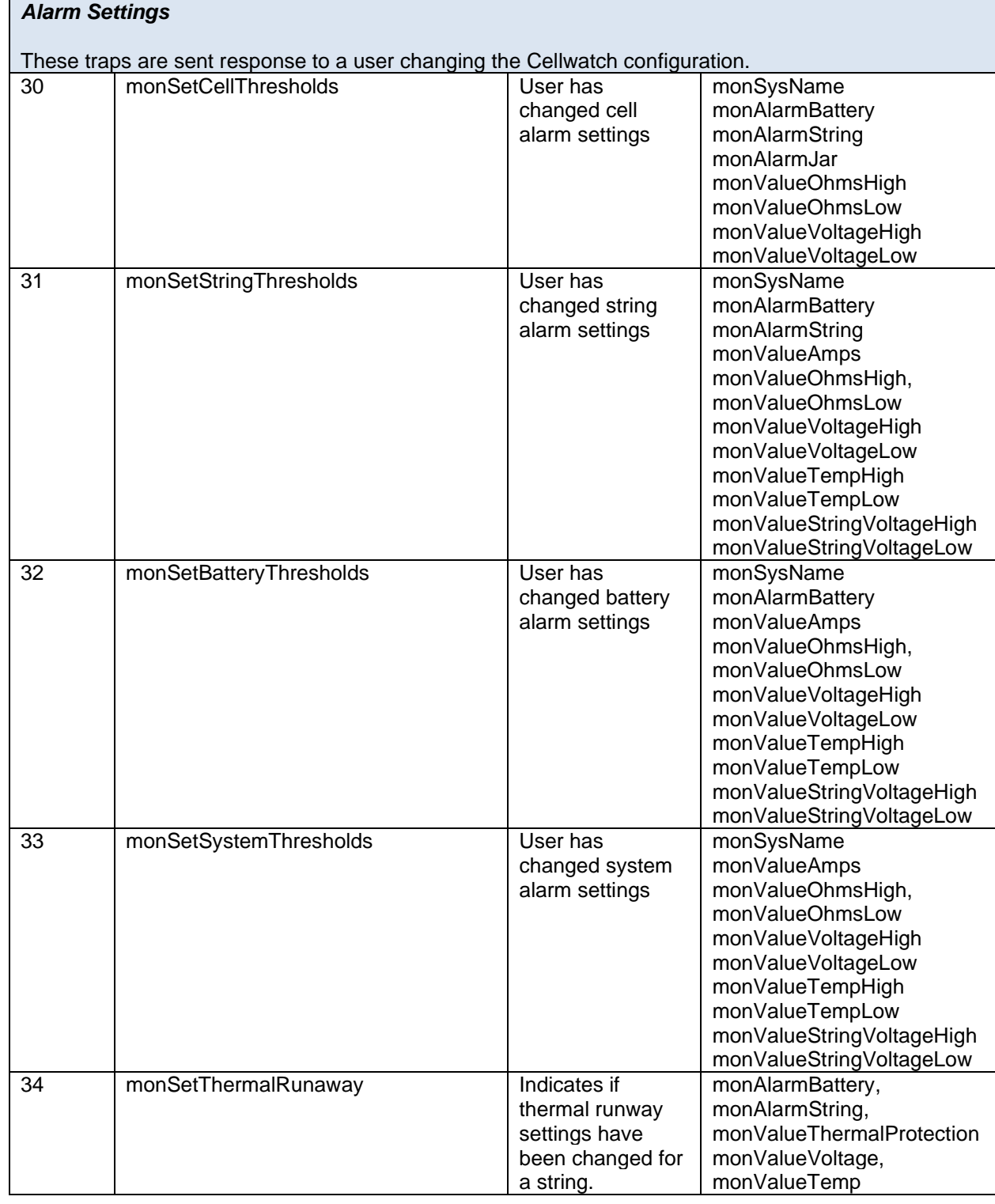

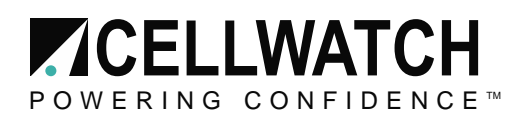

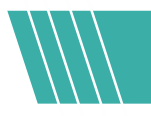

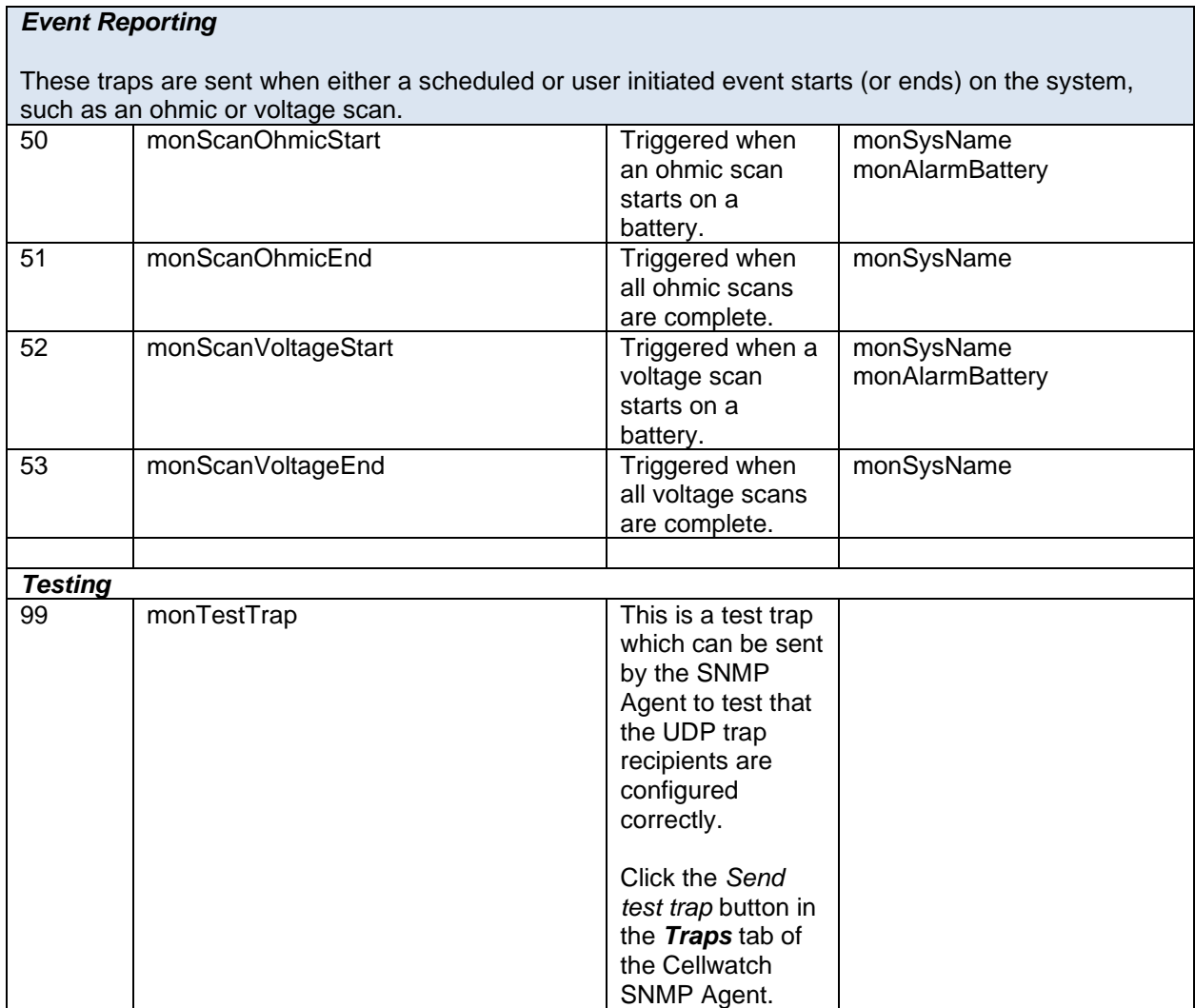

 $\mathcal{L}_{\mathcal{A}}$ 

# <span id="page-23-0"></span>**Trap Variables**

These objects are used solely by traps (as variable bindings) to provide supporting information such as data values and alarm thresholds.

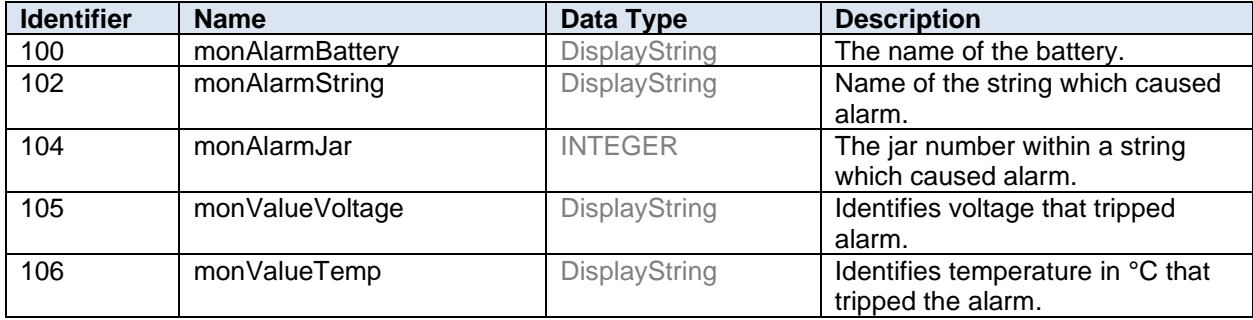

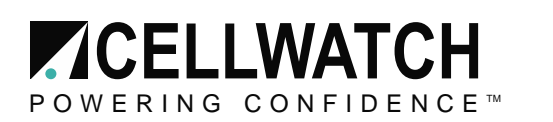

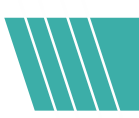

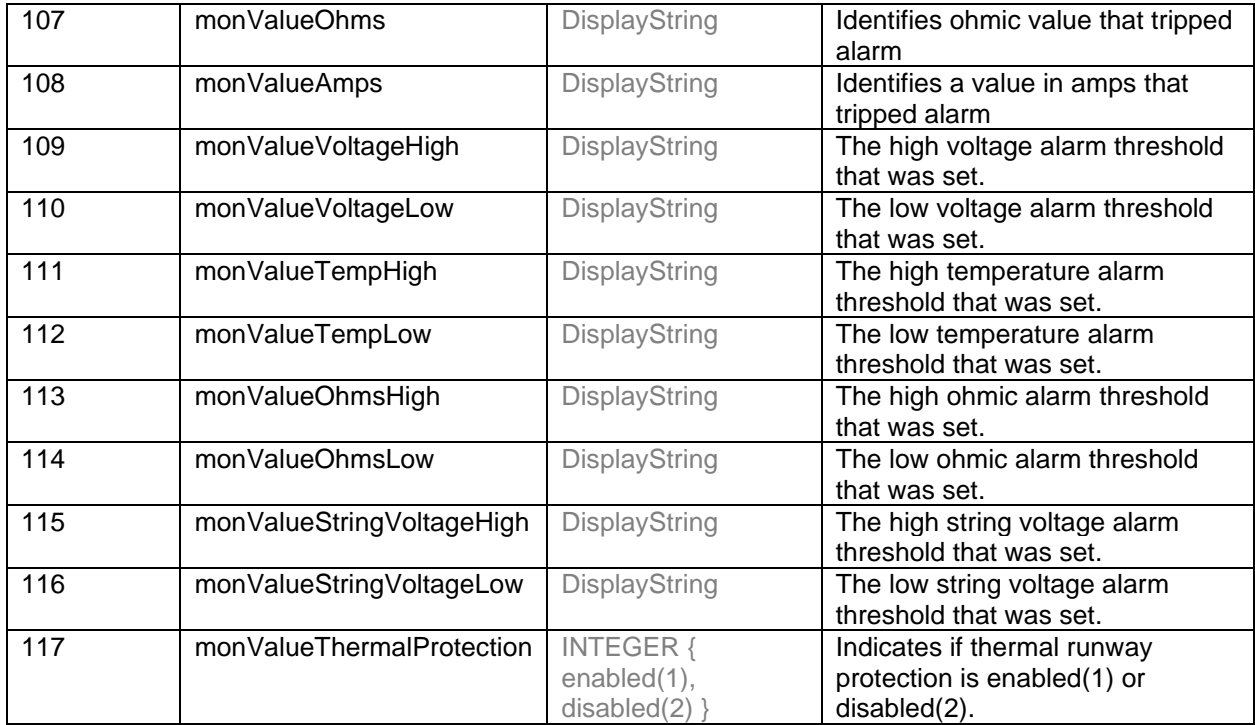